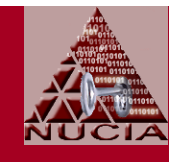

# Windows XP Hardening;Part 2 of 2

#### Prepared for NEbraskaCERT Cyber Security ForumOctober 18, 2006

Stephen M. Nugen, CISSPSenior Research Fellow Nebraska University Consortium for Information AssuranceCollege of Information Science & TechnologyPeter Kiewit InstituteUniversity of Nebraska Omaha

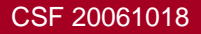

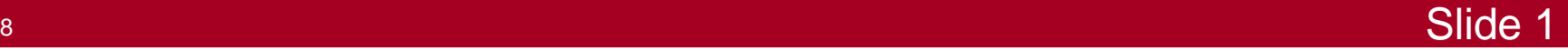

#### **Meta**

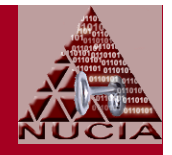

- Speaker: Stephen (Steve) Nugen, CISSP
	- $\mathcal{L}_{\mathcal{A}}$ smnugen@nucia.unomaha.edu
	- $\mathcal{L}_{\mathcal{A}}$ smnugen@nugensoft.com
- Approach
	- Pointers and observations to help you develop your own methods (with liberal re-use of course)
- •**Caveat** 
	- $\mathcal{L}_{\mathcal{A}}$  Settings in these slides reflect presenter's
		- Highly subjective opinions
		- Experiences which may not be any prediction of how these settings will work in you experience

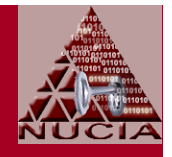

- Caveat cont'd
	- $\mathcal{L}_{\mathcal{A}}$ Settings in these slides are just illustrations
	- $\mathcal{L}_{\mathcal{A}}$  There is no representation by the presenter or any organization he is affiliated with that these settings
		- Will be useful for your situation
		- Won't turn your system into an overpriced doorstop
	- – As a courtesy: If you do encounter any problems with these settings, please tell the presenter so that he
		- Update his own knowledge
		- Spread less misinformation in subsequent presentations

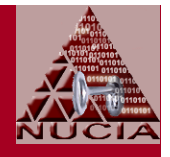

- Part-2 of 2-Part Presentation
- • Part-1
	- Sep 2006 CSF
		- Slides available at http://www.nebraskacert.org/CSF/CSF-Sep2006.pdf
	- $\mathcal{L}_{\mathcal{A}}$  Target environment
		- Standalone laptop, not connected to any domain
		- Single trusted user
		- Windows XP Pro with SP2

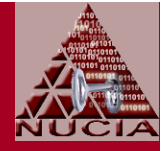

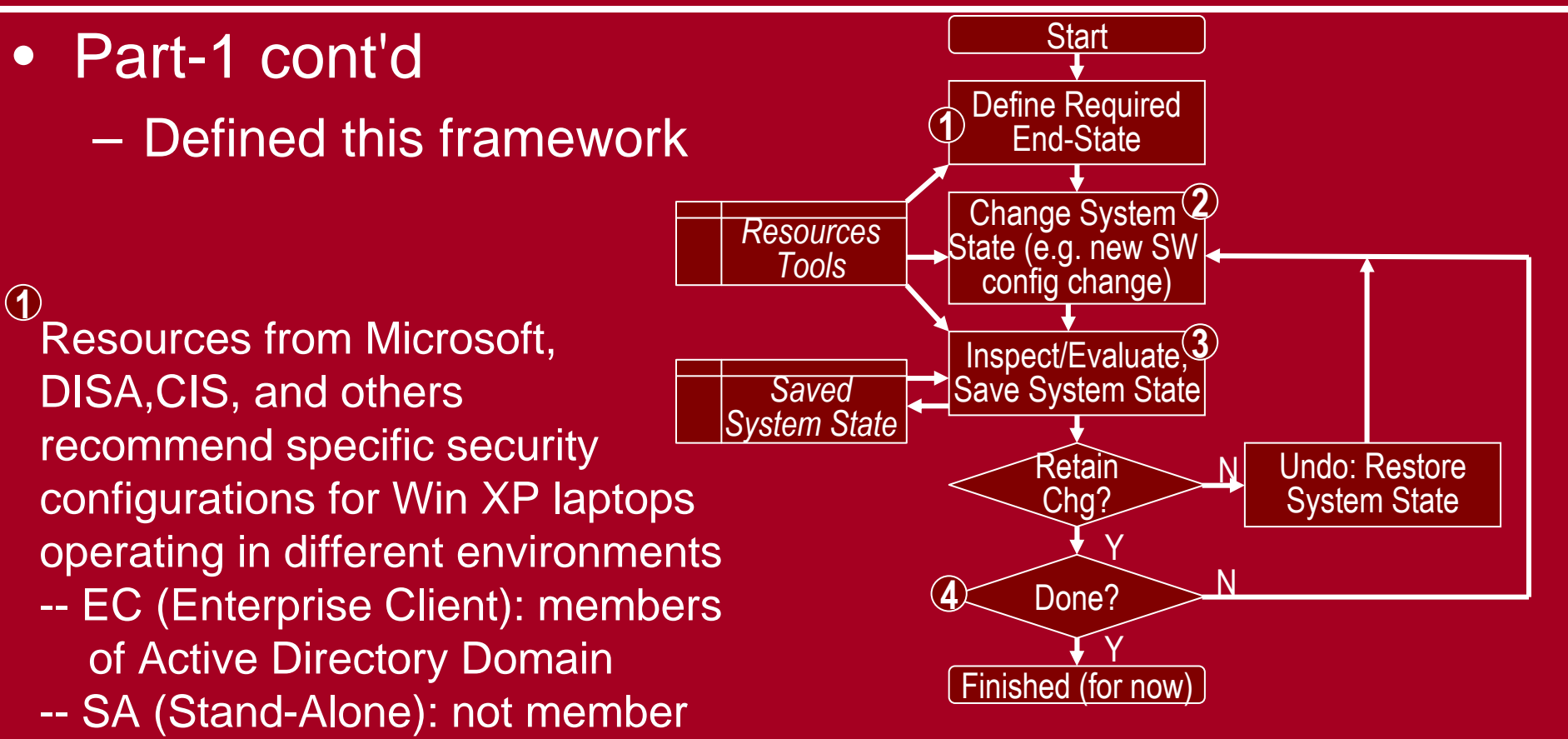

- of Active Directory Domain
- -- SSLE (Snacializad Sacurit SSLF (Specialized Security – Limited Functionality): Tighter security, but with significant loss of functionality and manageability

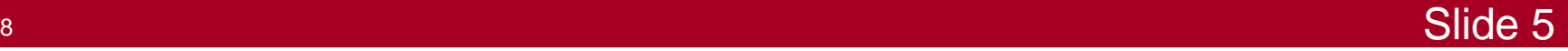

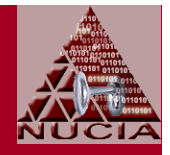

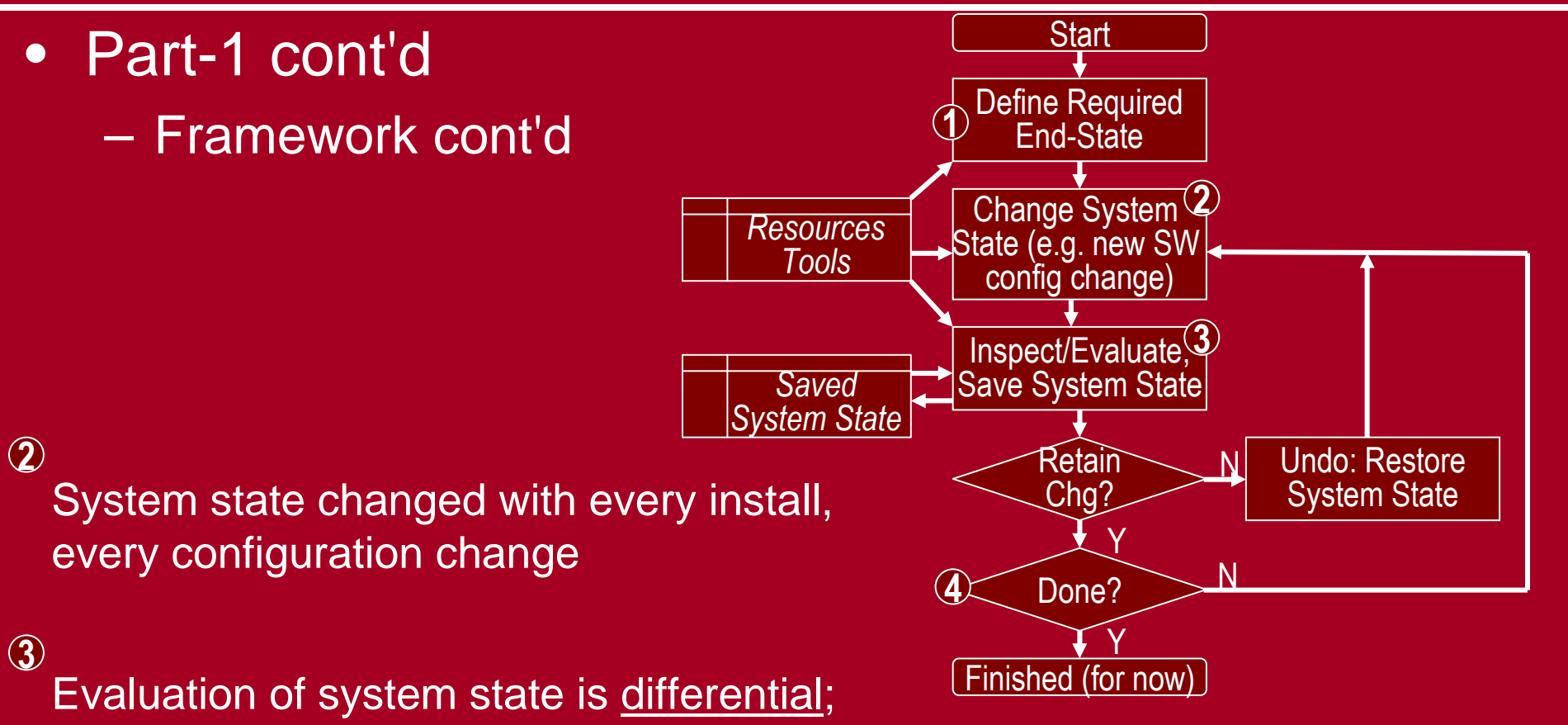

comparing state of system before the change to system state after the changeSaved states permit recovery ("undo")

 $\bf{Q}$ Done when evaluated state matches defined end-state

CSF 20061018

#### 8 Slide 7

# Meta cont'd

#### • Part-2

#### $\mathcal{L}_{\mathcal{A}}$ Assumed state

- End state (mostly) defined
- Base operating system installed
- All required device drivers and system software installed... incrementally, with saved system states
- System not yet exposed to live Internet

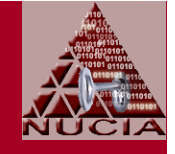

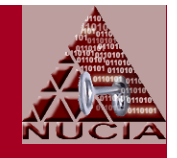

#### • Part-2 cont'd

#### $\mathcal{L}_{\mathcal{A}}$ Remaining tasks, still using the incremental approach:

- Configure/Harden, Part-1
- Update on-line
- Configure/Harden, Part-2
- Configure/Harden, Part-3
- Configure/Harden, Part-4
- Operate securely... patch management, etc.

# Config/Harden, Part-1

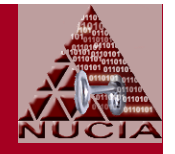

- •**Context** 
	- $\mathcal{L}_{\mathcal{A}}$  Purpose
		- Configure user interface for local system administrator visibility, control, control
		- Harden the system before connecting it to live Internet for software updates
		- Make some changes that could easily be deferred, but if already at the relevant GUI, make them now anyway
	- $\mathcal{L}_{\mathcal{A}}$  All of these changes are Preference (rather than Policy) settings
	- Most of these changes made with GUI, a few with command line

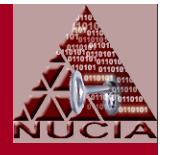

- Context cont'd
	- $\mathcal{L}_{\mathcal{A}}$ Some changes computer-specific
	- $\mathcal{L}_{\mathcal{A}}$  Some changes are user-specific... naturally reflecting personal preferences
		- See references [1]..[3] for specific suggestions
		- These presentation slides reflect a subset items from presenter's personal checklist... selected for their security implications or likelihood they are less familiar than other items

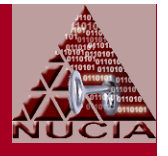

- •**Display Properties** 
	- $\mathcal{L}_{\mathcal{A}}$ Disable auto-start of desktop cleanup
	- $\mathcal{L}_{\mathcal{A}}$ Disable active content on desktop
	- $\mathcal{L}_{\mathcal{A}}$ Set screensaver to require password on resume
	- $\mathcal{L}_{\mathcal{A}}$  Configure power options for what's appropriate during configuration
		- Presenter always disables standby (but, still configures it to require a password when resuming from standby)
		- May want to defer hibernation support to Part-3... defragment the partition first... remember that hiberfil.sys will contain a persistent snapshot of memory, including cached secrets

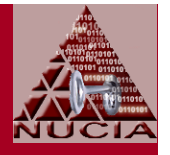

- • Display Properties cont'd
	- $\mathcal{L}_{\mathcal{A}}$  There is overlap between UI settings in
		- Display Properties | Appearance | Effects
		- System Properties | Advanced | Performance Settings | Visual **Effects**
	- **Suggestions** 
		- Adjust DPI before changing font sizes
		- If operating in different environments (w/ and w/o external monitor for example)
			- Changing font sizes with themes quick, no reboot
			- Changing DPI requries reboot
		- Clear type improves readability on most LCDs... for more control, use free ClearType Tuner utility from MS

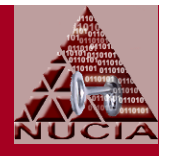

- $\bullet$ **Taskbar** 
	- $\mathcal{L}_{\mathcal{A}}$ Enable Administrative Controls on Start Menu
	- $\mathcal{L}_{\mathcal{A}}$  Consider disabling Personalized Menus
		- Or, adust the settings in Part-2 not to track user actions
- $\bullet$  Recycle Bin
	- Adjust size, globally or by partition/disk
	- Configure the "Display Confirmation" option

- Windows Explorer
	- $\mathcal{L}_{\mathcal{A}}$  Enable
		- Display contents of system folders
		- Show hidden files and folders
	- **Disable** 
		- Automatically search for network folders and printers
		- Hide extensions for well-known file types
		- Hide protected operating systm files
		- Use simple file sharing
	- $\mathcal{L}_{\mathcal{A}}$  Offline Files: Return to this in Part-3, after disabling Fast User Switching
	- **Suggestions** 
		- Configure one instance, than apply to all folders
		- Consider adding more columns to detailed view for creation and access times

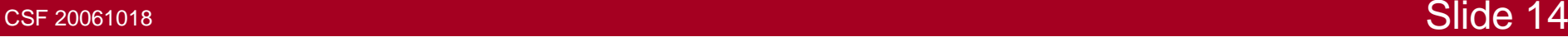

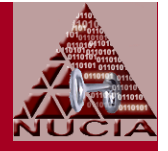

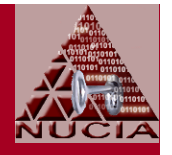

- Command Prompt
	- $\mathcal{L}_{\mathcal{A}}$  [User Pref] Create a copy of shortcut and then configure
		- Console properties for more optimal font and layout; quick edit mode
		- Shortcut properties to start cmd.exe in a different working directory (c:\temp for example)
		- Copy modified shortcut to [Start] button or quickstart
		- Remember to return this shortcut in Part-3 if using RunAs

#### File attributes

- Four file attributes, toggled on/off independent of each other
	- R: Read-only
	- A: Archive
	- S: System
	- H<sup>.</sup> Hidde H: Hidden

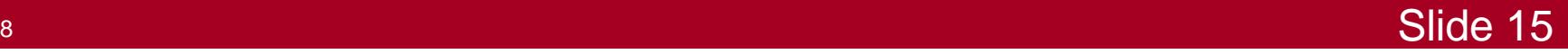

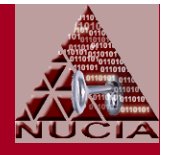

- Command Prompt cont'd
	- $\mathcal{L}_{\mathcal{A}}$  File attributes
		- Four file attributes, toggled on/off independent of each other
			- R: Read-only
			- A: Archive
			- S: System
			- H<sup>.</sup> Hidde H: Hidden
		- Even if (GUI) Windows Explorer configured to view all files, files with S <u>or</u> H attributes not visible with command line "dir" defaults

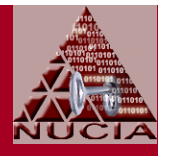

- $\bullet$  Command Prompt cont'd
	- $\mathcal{L}_{\mathcal{A}}$  File attributes cont'd
		- Even if (GUI) Windows Explorer configured to view all files, files with S <u>or</u> H attributes not visible with command line "dir" defaults
		- Illustration-1: dir /a
			- Doesn't hide files marked as System or Hidden
			- Can use environment variable dircmd to change default behavior... e.g. set dircmd=/a
		- Illustration-2:
			- (attrib %systemdrive%\\*.\* /s | find "A SH") > shFiles.txt
				- Writes names (and attributes) of all files stored on system drive, and marked as System and Hidden, to shFiles.txt
		- For even more visibility, use RootkitRevealer from sysinternals

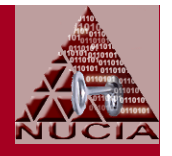

- TweakUI
	- $\mathcal{L}_{\mathcal{A}}$  Free utility from MS, part of WinXP Power Toys, requires installation
	- Security-related settings include
		- Explorer: disable Allow web content to be added to desktop
		- Explorer: disable Encrpt on context menu
			- Encryption good, but in-place decryption not so good (because unencrypted file still available through undelete... better practice to move files to encrypted folder)
		- My Computer | Autoplay | Types
			- Disable Autoplay for CD and DVD drives
			- Disable Autoplay for removeable drives
				- » Doesn't prevent system from detecting and configuring new USB devices

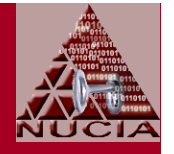

- TweakUI cont'd
	- $\mathcal{L}_{\mathcal{A}}$  Security-related settings cont'd
		- Logon
			- Disable Parse Autoexec.bat at logon
			- Disable Show unread mail on welcome screen
			- Configure grace period for screen saver

#### Non-security user-preference settings to consider include

- General: Disable unneeded frills
- Mouse wheel: Some touchpad drivers interfere with ability to configure mouse wheel behavior through control panel, but TweakUI still gets it right
- Explorer
	- Enable Detect accidential double clicks
	- Disable Maintain network history

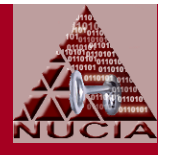

- System Properties
	- $\mathcal{L}_{\mathcal{A}}$  Computer Name
		- Membership in the "Workgroup" best left to honeypots and other "come and get me" targets
	- Hardware | Windows Update
		- Configure search behavior for as-desired, but never "...go without asking me."
	- System Restore
		- Configure disk space allocated to system restore points
	- $\mathcal{L}_{\mathcal{A}}$  Remote
		- Disable all remote assistance options

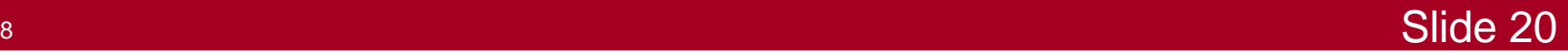

- $\bullet$  System Properties cont'd
	- $\mathcal{L}_{\mathcal{A}}$  Advanced | Performance | Settings
		- $\bullet$ | Visual Effects: Your desired level of frilly stuff
		- $\bullet$  | Data Execution Prevention: Enabled
			- Details depend on hardware support
		- | Startup and Recovery | System Failure
			- Enable "Write an event to the system log"
			- Disable "Send an administrative alert"
			- Disable "Automatically restart"
		- | Startup and Recovery | Error Reporting
			- Disable error reporting, but notify me...
	- – Automatic Updates
		- Turn off Automatic Updates
		- Then, disable those annoying nag messages from Security Center
		- $\frac{1}{8}$  and  $\frac{1}{8}$  Slide 21 Via Security Center (systray) | Change the way Security Center alerts me

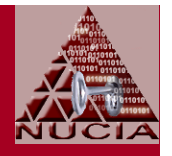

- User Accounts
	- $\mathcal{L}_{\mathcal{A}}$ Ensure all user accounts are disabled unless required

#### $\mathcal{L}_{\mathcal{A}}$ Ensure all user accounts have reasonable passwords

- Passwords will be required for logon after the next step...
- Passwords will have to be changed after Part-2 to eliminate the LM hash
- Configure logon method
	- Disable Use the welcome screen
	- Disable Use fast user switching

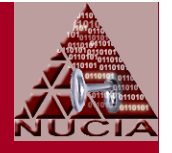

- $\bullet$  Internet Explorer
	- $\mathcal{L}_{\mathcal{A}}$ Home Page: Blank
	- $\mathcal{L}_{\mathcal{A}}$ **Security** 
		- | Internet | Custom Level: Select High; then [reset]
		- | Intranet | Sites: Deselect everything
		- $\bullet$ | Trusted Sites | Custom Level: Select Medium; then [reset]
		- $\bullet$  | Trusted Sites | Sites
			- Disable Require server verification...
			- Add: microsoft.com
			- Add: /anv athar c Add: <any other sites required for updates and known to be trusted for that purpose>

- Windows Firewall
	- $\mathcal{L}_{\mathcal{A}}$ **General** 
		- On
		- Don't allow exceptions
	- Exceptions: disable everything
	- Advanced: enable logging
		- Make a shortcut to logfile, place on desktop, etc.

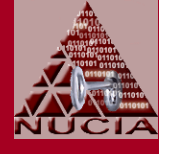

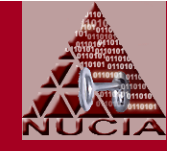

- $\bullet$ Network interface properties... for <u>every</u> network connection
	- Disable every protocol not strictly required
		- Usually, everything except TCP/IP
		- Especially disable File and Printer Sharing
	- Configure TCP/IP
		- DNS: Disable Register this connection's address in DNS
		- WINS: Disable NetBIOS over TCP/IP
- $\bullet$  Disable browser announcements $\mathcal{L}_{\mathcal{A}}$ Command line: net config server /hidden:yes

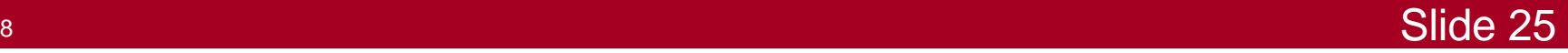

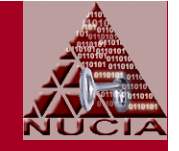

- •Remove unnecessary Windows components
	- $\mathcal{L}_{\mathcal{A}}$ But, remember that they won't be updated
	- $\mathcal{L}_{\mathcal{A}}$  Presenter always uninstalls
		- Windows Messenger
		- MSN Explorer

## Update Online

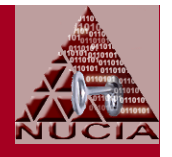

#### • Preferably

- $\mathcal{L}_{\mathcal{A}}$ Using a hardware firewall in addition to software firewall
- $\mathcal{L}_{\mathcal{A}}$ Still monitoring for unexpected traffic

#### $\bullet$ Windows update...

- Takes a long while... repeat until no more
	- Anti-piracy controls need to be installed
	- Relevant updates available
- Malware detection scan not too useful at this stage, but Windows Update and MBSA will whine later if you don't run it

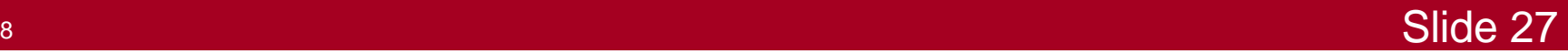

# Config/Harden, Part-2

- Context: Policies and Preferences
	- $\mathcal{L}_{\mathcal{A}}$  Policies and preferences include settings for
		- Computers
		- Users
	- **Preferences** 
		- Reflect
			- Default choices configured at installation
			- Changes made by users, including local administrators
		- Configured through local GUIs
		- Stored in the local registry
		- Sometimes referred to as profile settings

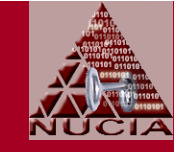

• Context: Policies and Preferences cont'd

#### $\mathcal{L}_{\mathcal{A}}$ **Policies**

- Reflect settings specified by the (domain) administrator
- Configured by Group Policy Editor
- Policy settings also stored in the local registry
	- But in a different area than preference settings
	- With ACLs that deny changes by users
- Policy settings take precedence over preference settings

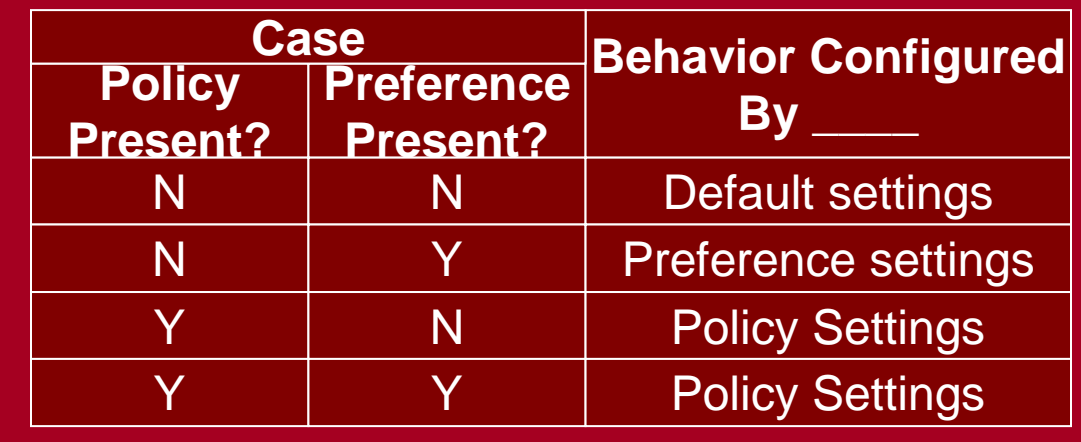

• If a conflicting policy setting is removed, original user preference setting is restored

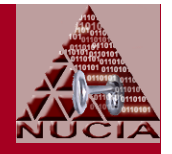

- $\bullet$  Context: Policies and Preferences cont'd
	- $\mathcal{L}_{\mathcal{A}}$  Domain motivation for using Policies
		- 1. Help administrators manage and increase security of their desktop computers
		- 2. To hide or disable a user interface that can lead users into a situation in which they must call the helpdesk for support
		- 3. To hide or disable new behavior that might confuse users
		- 4. To hide settings and options that might take up too much of users' time
	- $\bullet$  Standalone motivation for using Policies
		- 1. Assume domain reasons 2-4 not relevant to these discussions
		- 2. Policies expose settings not configureable through preferences

- Context: Policies and Preferences cont'd
	- $\mathcal{L}_{\mathcal{A}}$  Standalone motivation for using Policies cont'd
		- Illustration-1: Media Player
			- GUI-interface preferences constrain user choices to just how frequently media player should check for updates...No option for never
			- But, we can use group policy to disable allautomatic updates

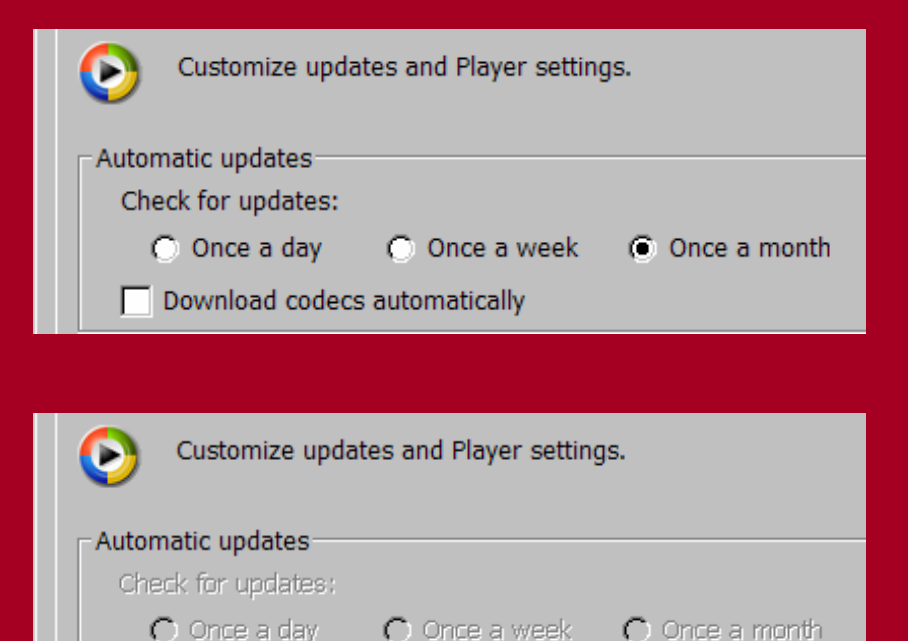

Download codecs automatically

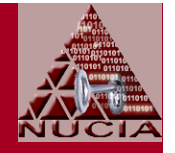

- Context: Policies and Preferences cont'd
	- $\mathcal{L}_{\mathcal{A}}$  Standalone motivation for using Policies cont'd
		- User preference settings can be silently changed by an program, including installation programs
		- Illustration-2: Printer install
			- When Windows firewall configured just with preferences, installer running with admin privileges can silently change firewall configuration to perhaps open up an port for external inbound connections
			- When Windows firewall configured with group policy, installer attempt to modify firewall settings fails
				- » Local administrator can then evaluate... optionally making changes to policy so that installer doesn't puke over its failure to sneak a backdoor into the host computer

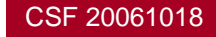

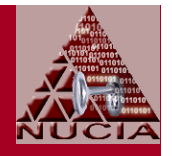

- Context: Security Templates
	- $\mathcal{L}_{\mathcal{A}}$ Text files (\*.inf) that contain security setting values
	- $\mathcal{L}_{\mathcal{A}}$  Can be modified and applied in domain environments using mmc snap-in: Group Policy Object Editor
	- Can be modified and applied in standalone environments using mms snap-ins:
		- Security Templates
		- Security Configuration and Analysis
	- Windows XP Security Guide describes how to use security templates for
		- Windows XP clients in an Active Directory Domain
		- Standalone XP clients

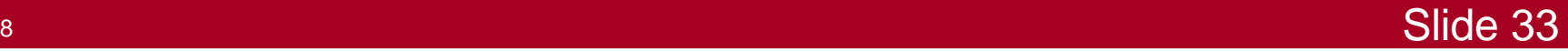

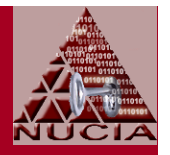

- Context: Security Templates cont'd
	- $\mathcal{L}_{\mathcal{A}}$  Security templates
		- Provided by Microsoft and others for different environments and external requirements
		- Can be modular... can apply multiple templates to single DB used to analyze and configure
		- Can (and should be) edited for each role/system as-requried, considering
			- Advice from MS, DISA, and others
				- » See references [4]..[7] for background, context
				- » See references [8]..[13] for specifics
			- The (incremental) As-Is state of the target system
			- Special needs, experience, etc.

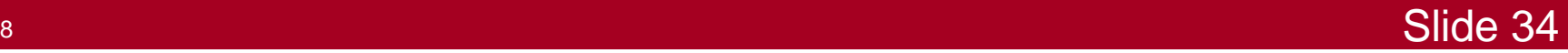

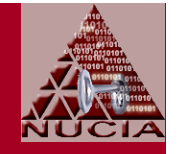

#### • Context: Security Templates cont'd | Illustration-1

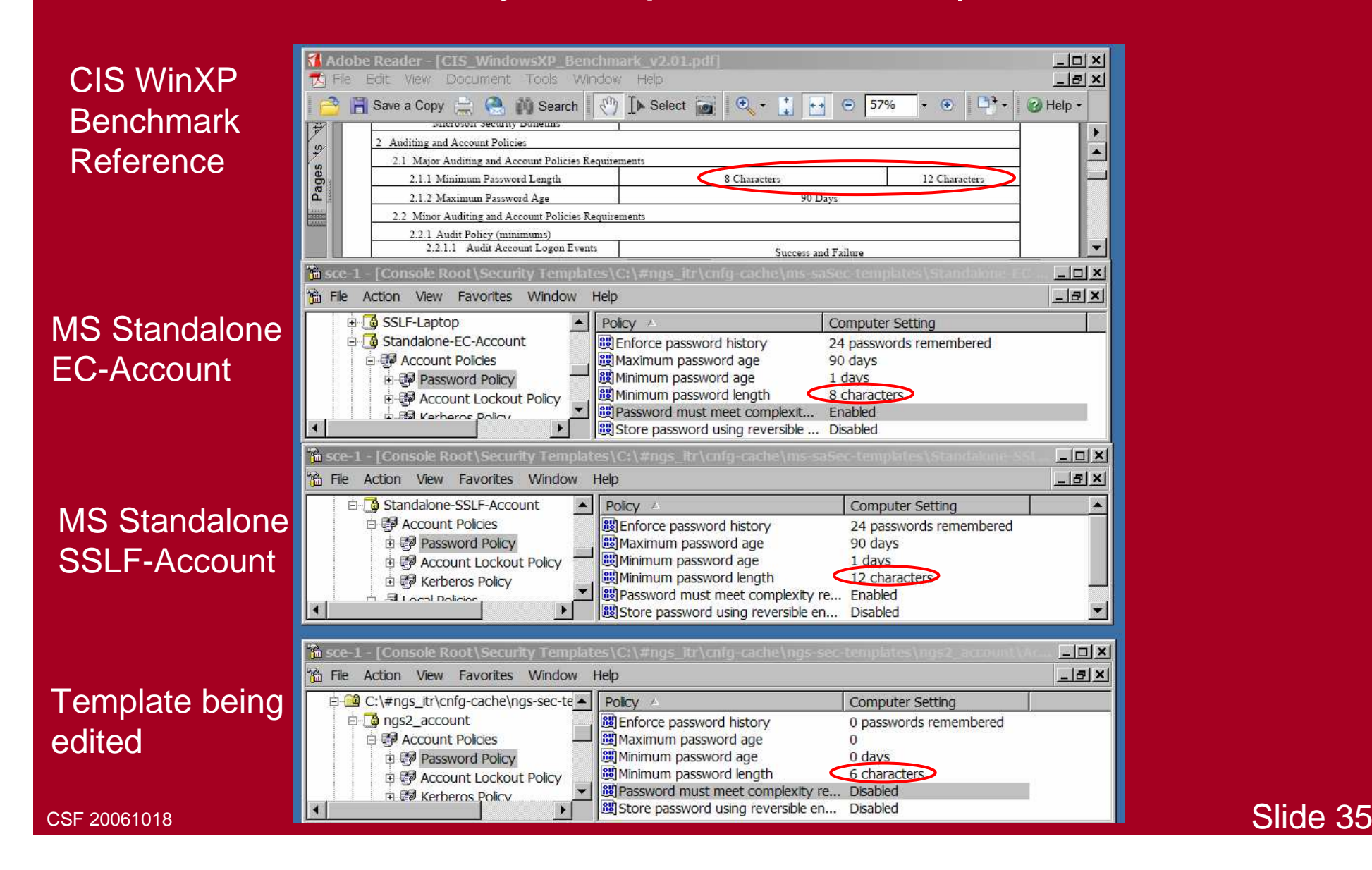

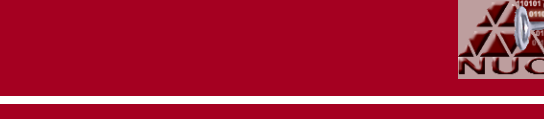

#### $\bullet$ Context: Security Templates cont'd | Illustration-2

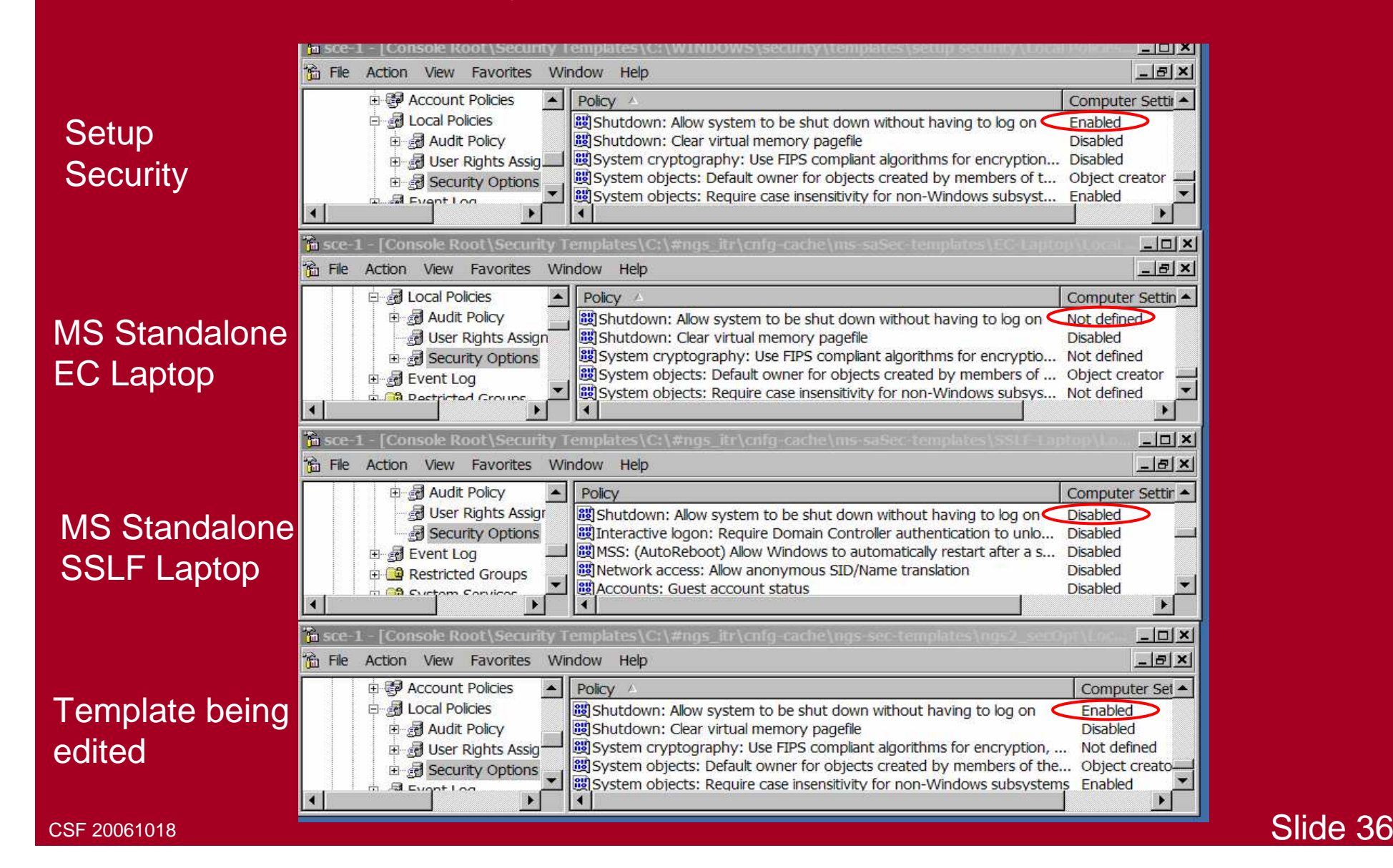
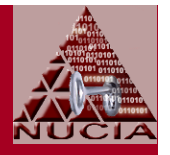

- Context: Security Templates cont'd
	- $\mathcal{L}_{\mathcal{A}}$  Selecting the most-useful value for customized template is inexact, debatable, very time-consuming, etc.
		- Quote from MS XP Security Guide: "The settings that should be included in this list could be debated extensively. In fact, this topic was discussed at great length by a group of security experts within Microsoft."
		- MS XP Security Guide, Appendix A identifies settings considered especially important... a good starting point
		- Some shortcuts used by presenter
			- Safe bets: Settings whose recommended value is the:
				- » Same from multiple sources for comporable environments
				- » Same across multiple environments
				- » Same across multiple revisions of the guidance documents

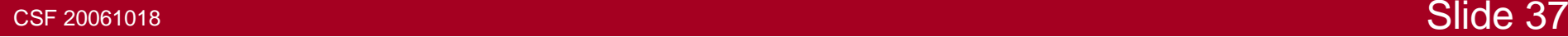

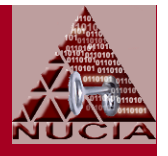

- Context: Security Templates cont'd
	- $\mathcal{L}_{\mathcal{A}}$  Selecting the most-useful value cont'd
		- Some shortcuts used by presenter cont'd
			- More interesting settings:
				- » Any settings that fails any part of the safe bet criteria
				- » Any setting whose protective value is influenced by other factors
		- Illustration-3
			- The recommended values for password-related settings consider the risk of remote logons
			- If the laptop is configured to deny all remote logons, then consider adjustments to password length, duration, complexity, etc.

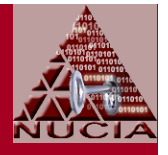

- Context: Security Templates cont'd
	- $\mathcal{L}_{\mathcal{A}}$  Selecting the most-useful value cont'd
		- Illustration-4
			- If the choice is made to run with non-Administrator account, may want to grant some rights normally reserved forAdministrators to non-Administrator group or account
				- » Example: Ability to disable a (wiredless) network connection from desktop icon... The risk of an unauthorized disruption of service might be less than the risk of unathorized access

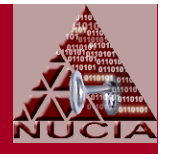

- Context: Administrative Templates
	- $\mathcal{L}_{\mathcal{A}}$  Text (Unicode) files (\*.adm) used to expose registry-based policy settings
		- Administrative templates do not set the registry values, but rather expose the registry values as policy settings in the group policy editor
		- Must be used with group policy editor mmc snap-in (or, run gpedit.msc) to create local GPO that can be applied with gpupdate /force
	- $\mathcal{L}_{\mathcal{A}}$  Windows XP Security Guide describes how to use administrative templates
		- Only for Windows XP clients in an Active Directory Domain
		- <u>Not for Standalone XP clients</u> (but, some settings exposed only in the administrative templates)

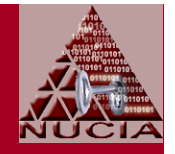

- Context: Administrative Templates cont'd
	- $\mathcal{L}_{\mathcal{A}}$  Microsoft's administrative templates for WinXP SP2
		- Include more 1,300 Administrative Template policy settings
			- Windows XP Security Guide only describes security-related policy settings
		- Located in %systemroot%\inf directory:
			- System.adm: Policy settings to configure the operating system
			- Inetres.adm: Policy settings to configure Internet Explorer.
			- Wuau.adm: Policy settings to configure Windows Update
			- Wmplayer.adm: OPolicy settings to configure Windows Media Player.
			- Conf.adm: Policy settings to configure NetMeeting
		- Should not be edited

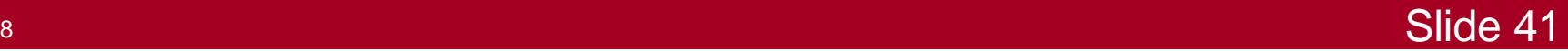

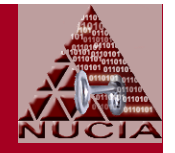

- Context: Administrative Templates cont'd
	- $\mathcal{L}_{\mathcal{A}}$  And...
		- Administrators and developers can add their own custom settings... which could also be used to configure registry-based preference settings
		- Separate templates are available for Office 2003
	- See reference [14]

- $\bullet$  Context: Software Restriction Policies
	- $\mathcal{L}_{\mathcal{A}}$ Outside the scope of this discussion

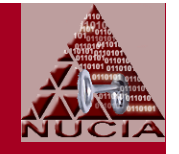

- Process: For reasons forgotten, or just nonsensical superstition, presenter's usual sequence for Part-2
	- 2-1: Review and adjust security templates
	- $\mathcal{L}_{\mathcal{A}}$ 2-2: Create group policy
	- 2-3: Apply security templates
	- $\mathcal{L}_{\mathcal{A}}$ 2-4: Make additional, manual, changes

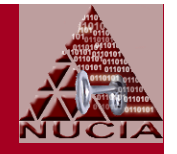

- 2-1: Review and adjust security templates
	- $\mathcal{L}_{\mathcal{A}}$ **Using** 
		- Security configuration editor in Security Templates snap-in
			- After updating it for additional settings using scripts/instructions in Win XP Security Guide
		- Security Configuration and Analysis snap-in to always know the delta between as-is and as-specified
	- $\mathcal{L}_{\mathcal{A}}$  Note: These templates aren't applied immediately
		- But reviewing and editing them in Step 2-1 helps with the identification of settings that have to be made in Step 2-2

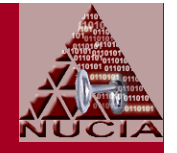

- $\bullet$  2-1: Review and adjust security templates cont'd
	- Illustration-1: Presenter's security templates organized  $\mathcal{L}_{\mathcal{A}}$ into five files to cover:
		- 1. User

accounts

- 2. Audit
- 3. User **Rights**
- 4. Security **Options**
- 5. Services

**<Snippet from Audit.inf>** MaximumLogSize = 4096 AuditLogRetentionPeriod = 0[Security Log] MaximumLogSize = 4096 AuditLogRetentionPeriod = 0[Application Log] MaximumLogSize = 4096 AuditLogRetentionPeriod = 0[Event Audit] AuditSystemEvents = 1 AuditLogonEvents = 3 AuditObjectAccess = 2<snip>

**<Snippet from Audit.inf>**1="alerter", 4, "" 2="browser", 4, "" $3$ ="cisvc", 4, 4="clipsrv", 4, "" 5="messenger", 4, "" $6=$ "mnmsrvc", 4, 7="rdsessmgr", 4, "" 8="remoteaccess", 4, ""9="schedule", 4, a="ssdpsrv", 4, "" b="termservice", 4, ""c="tlntsvr", 4, " d="upnphost", 4, ""

Just changes from default, i.e., what auditing to enable

Just changes from default, i.e., which services to disable

- 2-2: Create group policy
	- $\mathcal{L}_{\mathcal{A}}$  Use Administrative Templates with Group Policy Editor for settings that
		- Can't be done otherwise
		- Are better expressed as policy rather than preference
	- $\mathcal{L}_{\mathcal{A}}$  Note: The language used to describe the options is sometimes convoluted, occasionally amusing
		- It's not just you...
	- $\mathcal{L}_{\mathcal{A}}$ When done, apply with gpupdate /force

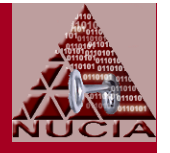

- 2-2: Create group policy cont'd
	- $\mathcal{L}_{\mathcal{A}}$  Illustration-1: Just snippets
		- Computer Config | Admin Templates | Windows Components | Netmeeting | Disable remote Desktop Sharing : enable (set)
			- No brainer
		- Computer Config | Admin Templates | Windows Components | Internet Explorer | Disable Periodic Check for Internet Explorer software updates
			- This removes the option for user preference, all users of this computer
			- Alternative: Configure as user preference
		- Computer Config | Admin Templates | Windows Components | Windows Messenger | Do not allow Windows Messenger to be run : enable
			- Defense in depth.. also prevents users (or malicious software) from using MSN Messenger

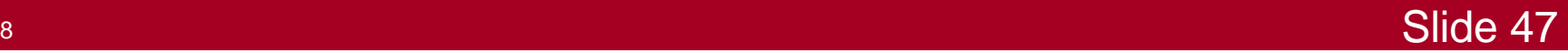

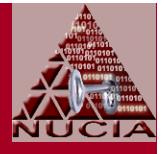

- 2-2: Create group policy cont'd
	- $\mathcal{L}_{\mathcal{A}}$  Illustration-1: Just snippets
		- Computer Config | Admin Templates | Windows Components| Windows Media Player | Prevent Automatic Updates: enable
		- Computer Configuration | Administrative Templates | System| Turn off Autoplay: for all drives
			- Alternative registry edit:
				- » Path: HKEY\_LOCAL\_MACHINE\SOFTWARE\Microsoft \Windows\CurrentVersion\Policies\Explorer\
				- » Key: NoDriveTypeAutoR: DWORD; 0: Disable autoplay
			- Alternative: Use Tweak UI, but that changes a preference rather than a policy

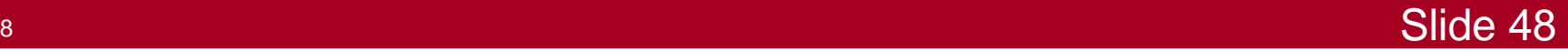

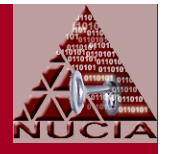

- 2-2: Create group policy cont'd
	- $\mathcal{L}_{\mathcal{A}}$  Illustration-1 cont'd
		- Computer Configuration | Administrative Templates | System | User Profiles | Maximum retries to unload and update user profile: 5
			- Determines how many times system tries to unload and update registry portion of user profile. (Does not affect system attemnpts to update files in user profile. When # tries exhausted, system stops trying... so user profile might not be current and local and roaming profiles might not match.
				- » Rate is not configurable: 1 try/second.
				- » Default value: 60 (So, takes one minute.)
			- Decrease this value for faster logoff/shutdowns... also considerMS UPHClean tool/service

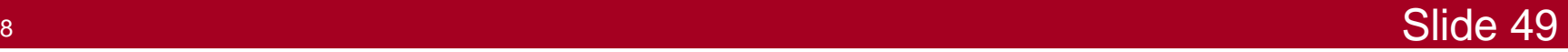

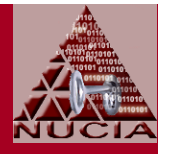

- 2-2: Create group policy cont'd
	- $\mathcal{L}_{\mathcal{A}}$  Illustration-1 cont'd
		- Computer Configuration | Administrative Templates | System | Internet Communication Management | Internet Communication Settings | ... <Disable most of this information leakage by enabling following restrictions:
			- –Turn off the Publish to Web task for files and folders
			- Turn off Internet download for Web publishing and online ordering wizards
			- Turn off the "Order Prints" picture task
			- Turn off the Windows Messenger Customer ExperienceImprovement Program
			- Turn ott Haln and Su Turn off Help and Support Center "Did you know?" content
			- <snip>
			- Turn off Search Companion content file updates
			- <snip>

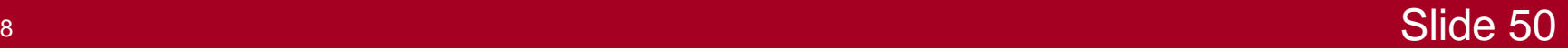

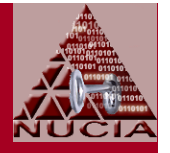

- $\bullet$  2-2: Create group policy cont'd
	- $\mathcal{L}_{\mathcal{A}}$  Illustration-1 cont'd
		- Computer Configuration | Administrative Templates | Network | Network Connections | Windows Firewall | Domain Profile | Windows Firewall | ...
			- –<snip>
			- Windows Firewall: Allow remote administration exception: disabled
			- –<sniop>
			- – Windows Firewall: Allow UPnP framework exception: disabled
				- » Unless you trust everyone on your network and need this protocol traffic
				- » Allowing this traffic permits non-solicited traffic on tcp/2869 and udp/1900
		- Repeat for ... | Windows Firewall | Standard Profile |

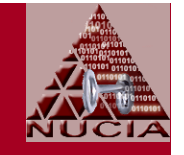

- 2-2: Create group policy cont'd
	- $\mathcal{L}_{\mathcal{A}}$  Illustration-1 cont'd
		- User Configuration | Administrative Templates | Start Menu and Taskbar
			- –Turn off user tracking: set
			- Turn off personalized menus: set
	- When done, apply with gpupdate /force

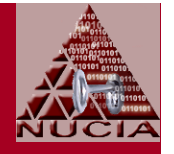

- 2-3: Apply security templates
	- $\mathcal{L}_{\mathcal{A}}$ Incrementally via Security Configuration and Analysis
	- $\mathcal{L}_{\mathcal{A}}$  For each template
		- Import template into DB
		- Analyze
			- If changes required... make them to template... restart
		- Configure
		- Analyze
	- Note: Templates can be addititive

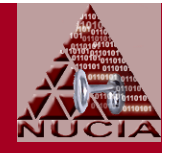

- 2-4: Make additional, manual, changes...
	- $\mathcal{L}_{\mathcal{A}}$  Illustration-1: Set/confirm no autoplay, all drives
		- Via registry:
			- Keypath: HKEY\_LOCAL\_MACHINE\SOFTWARE\Microsoft\ Windows\CurrentVersion\Policies\Explorer\
			- Key
				- » Name: NoDriveTypeAutoRun
				- » Value: 255
		- Via registry, just for CDROM
			- Kavnath: HKI MISYST Keypath: HKLM\SYSTEM\CurrentControlSet\Services\CDRom Key
				- » Name: Autorun
				- » Value: 0

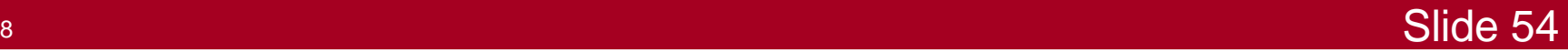

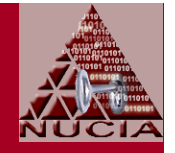

- 2-4: Make additional, manual, changes cont'd
	- $\mathcal{L}_{\mathcal{A}}$  Illustration-2: Confirm MSN Messenger disabled
		- Via registry
			- Keypath:

HKLM\SYSTEM\SOFTWARE\Policies\Microsoft\Messenger\Client

- Key
	- » Name: PreventRun
	- » Value: 1

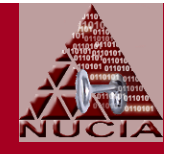

- 2-4: Make additional, manual, changes cont'd
	- $\mathcal{L}_{\mathcal{A}}$  Illustration-3: Confirm/set no instrumentation
		- Via registry
			- Keypath: HKCU\Software\Microsoft\Windows\CurrentVersion\Policies\Explorer
			- Key
				- » Name: NoInstrumentation
				- » Type: DWORD
				- » Value: 0 (or missing): Enable user tracking;
					- 1: Disable user tracking... disables customized menus, etc

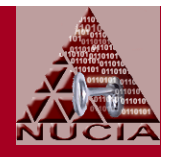

- 2-4: Make additional, manual, changes cont'd
	- $\mathcal{L}_{\mathcal{A}}$  Illustration-4: Confirm/set Search Companion auto content updates and auto searches disabled
		- Via: Start | Search | Change Prefs | On the Internet | Change Preferences | With Classic Search
		- Via registry
			- Keypath: HKCU\Software\Microsoft\Internet Exporer\Main
			- Key
				- » Name: Use Search Asst
				- » Type: REG-SZ
				- » Value: "no"
		- $\bullet$ **Help and Support Center** 
			- Confirm auto searches disabled

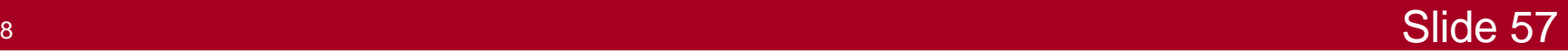

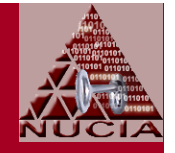

- 2-4: Make additional, manual, changes cont'd
	- $\mathcal{L}_{\mathcal{A}}$  Illustration-5: Configure Media Player
		- Confirm auto updates disabled by GPO
		- Disable all other chedks
		- Disable script execution inside of IE
	- – Illustration-6: Administrative shares
		- Context
			- Identified by "\$" suffix on share name
			- Not visible via "net view"; but visible via "net share"
			- Created automaticially by windows to enable remotemanagement

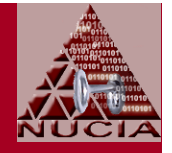

- 2-4: Make additional, manual, changes cont'd
	- $\mathcal{L}_{\mathcal{A}}$  Illustration-6: Administrative shares cont'd
		- Prevent default admin shares from being created
			- Via registry hack (ref MS KB 314984)
			- Keypath: HKLM\System\CurrentControlSet\Services\ LanmanServer\Parameters
			- Key
				- » Name: AutoShareWks
				- » Type: DWORD
				- » Data: 0
			- Or, use .reg file

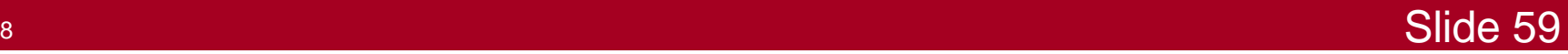

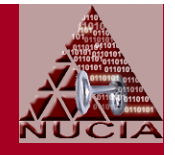

- 2-4: Make additional, manual, changes cont'd
	- $\mathcal{L}_{\mathcal{A}}$  Services to {evaluate, confirm-effect of security template, configure} include
		- Indexing
		- Remote Desktop
		- Windows Messenger
		- Alerter
		- Clipboard
		- SSDP Remote Discovery
			- To close listening UDP Port 1900
		- Windows Time
			- To close listening UDP port 123 (Network Time Protocol)

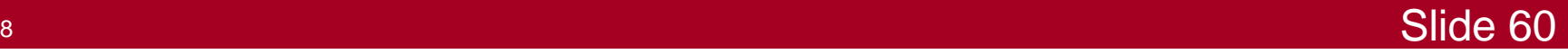

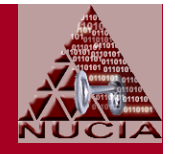

- 2-4: Make additional, manual, changes cont'd
	- $\mathcal{L}_{\mathcal{A}}$  Services to {evaluate, confirm-effect of security template, configure} cont'd
		- IPSec Policy Agent
			- To close listening UDP port 500 (ISAKMP)
			- To close listening UDP port 4500
			- Reenable if want to use IPSec packet filtering
		- Task Scheduler
			- To disable automatic virus runs, downloads, etc.
			- Note: Disabling Task Scheduler also disables application prefetching
		- NetBIOS helper service

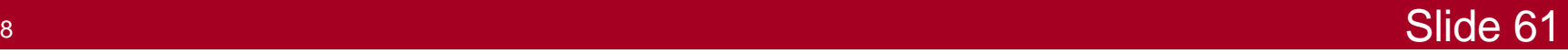

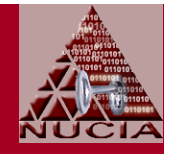

• 2-4: Make additional, manual, changes cont'd

#### $\mathcal{L}_{\mathcal{A}}$ Note: Not all service dependencies obvious

- Server seems like a good candidate to disable, but then some tools like MBSA fail to run
- Lots of sources recommend disabling NLA... but, Windows Firewall uses NLA to determine which profile to use... if NLA isn't running, WFW uses a less-robust scheme...
- Other areas of potential interest include
	- Disable Automatic Execution of Dr. Watson System Debugger
	- Delete shared folder (from MS-supplied cmd-files for hardening)
		- Command line: reg delete "HKLM\SOFTWARE\Microsoft\Windows\CurrentVersion\Explorer\MyComputer\NameSpace\DelegateFolders\{59031a47-3f72-44a7-89c5-5595fe6b30ee}" /f

Confirm via registry...

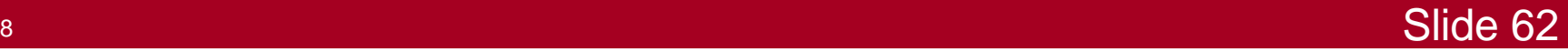

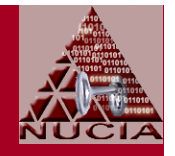

- 2-4: Make additional, manual, changes cont'd
	- $\mathcal{L}_{\mathcal{A}}$  Other areas of potential interest cont'd
		- Disable or configure UserAssist... definitely not described-by, recommended-by, or supported-by MS (or any of the other sources)
			- Details in 2005 NEbraskaCERT Conference Presentation
			- **Options** 
				- » Clear tracking history
				- » Disable encryption of new entries
				- » Disable tracking
	- $\mathcal{L}_{\mathcal{A}}$  Reset all user account passwords to remove the stored LM hash
		- Applying the security template changed the setting, but LM hash (the weak 7+7 hash) is retained until the password is changed
	- Tweak host firewall... see references [15]..[16]

# Config/Harden, Part-3

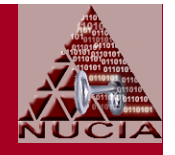

- Focus: Configure Applications and Utilities
- •**Illustration-1: Configure MSIE** 
	- Set start page: Blank is good
	- Privacy | Cookies
		- Accept first-party cookies
		- Block third-party cookies
		- Accept session cookies
	- Content | Personal Information
		- | AutoComplete
			- Uncheck all AutoComplete options
			- Clear saved forms, saved passwords
		- myProfile: None

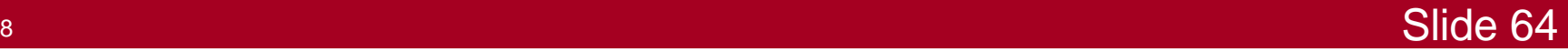

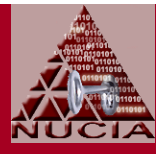

- $\bullet$  Illustration-1: Configure MSIE cont'd
	- $\mathcal{L}_{\mathcal{A}}$  LAN Settings
		- Disable auto detect/config
		- Disable protocols that aren't needed
	- Programs
		- Internet Explorer should check to see whether it is the default browser: disable
		- Manage Add-ons
			- Show: Add-ons currently loaded...
			- Disable anything not required
	- $\mathcal{L}_{\mathcal{A}}$  Advanced... too many to discuss... some of them connected to zone settings

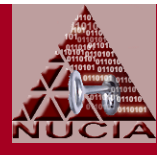

- Illustration-2: Configure MSOE
	- $\mathcal{L}_{\mathcal{A}}$ Disable all previews
	- $\mathcal{L}_{\mathcal{A}}$ Plaintext only
- $\bullet$  Illustration-3: Configure Firefox
	- Disable Headlines bookmark
	- Configure settings for automatic updates, personal information, etc.
- $\bullet$  Illustration-X: Configure X for
	- $\mathcal{L}_{\mathcal{A}}$  Automatic updates, script behaviors, personal information, etc... X includes Acrobat Reader, MSO, etc.

# Config/Harden, Part-4

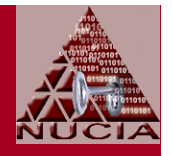

- $\bullet$  Configure User and Program Rights
	- $\mathcal{L}_{\mathcal{A}}$  Approach-1: RunAs
		- Normal user account is not an Admin account
		- Use pre-configured RunAs when non-Admin needs perform some task requiring elevated privileges
		- For details, see Bob McCoy's recent CSF Presentation (Reference [17])
	- – Approach-2: DropMyRights and Software Restrictions
		- Normal user account is an Admin account
		- Run higher-risk programs like web browser with non-Admin rights
		- For details (scant), see Michael Howard's blog postings at MSDN(References [18]..[19])

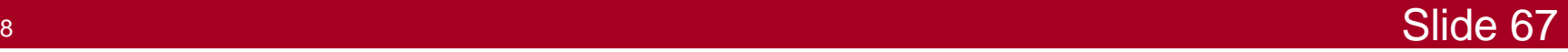

## **References**

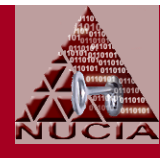

- $\bullet$  [1] TweakGuides Tweaking Compansion; v3.10
	- www.tweakguides.com
	- Date: 200606
- • [2] How can I customize a new Windows XP installation?
	- http://www.petri.co.il/ customize\_a\_new\_xp\_installation.htm
- • [3] Windows XP Security Checklist
	- http://labmice.techtarget.com/articles/winxpsecuritychecklist.htm
	- Date: 20060817

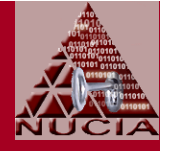

- • [4] The Administrator Accounts Security Planning Guide; v1.0
	- **Microsoft**
	- Date: 20060630
- [5] Regulatory Compliance Planning Guide Release Notes; v1.0; •
	- **Microsoft**
	- Date: 20060707
- • [6] The Security Monitoring and Attack Detection Planning Guide; v1.0
	- **Microsoft**
	- Date: 20050630
- • [7] The Services and Service Accounts Security Planning Guide; v1.0
	- **Microsoft**
	- Date: 20050531
	- May 31, 2005

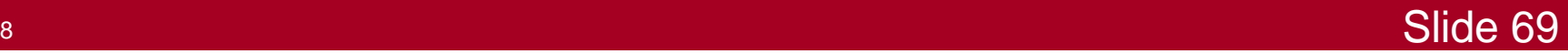

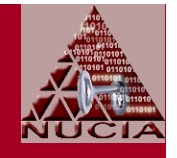

- • [8] Threats and Countermeasures: Security Settings in Windows Server 2003 and Windows XP; Version 2.0;
	- **Microsoft**
	- Date: 20051227
- • [9] Windows XP Security Guide; v2.2
	- **Microsoft**
	- Date: 20060413
- • [10] Windows XP Professional Operating System Legacy, Enterprise,and Specialized Security Benchmark Consensus Baseline Security Settings; Version 2.01
	- Center for Internet Security
	- Date: 200508
	- http://www.cisecurity.org (registration required)

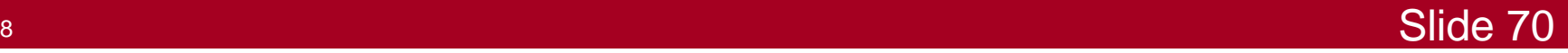

- 
- • [11] WINDOWS XP SECURITY CHECKLIST; Version 5, Release 1.4
	- DISA
	- Date: 20060526
	- http://iase.disa.mil/stigs/iadocs.html
- • [12] Windows 2003/XP/2000 Addendum V5R1; DISA Field Security **Operations** 
	- DISA
	- Date: 20050829
	- http://iase.disa.mil/stigs/iadocs.html
- •[13] Windows XP Gold Disk (public)
	- DISA
	- http://iase.disa.mil/stigs/SRR/winxp.zip

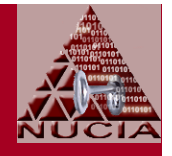

- • [14] Using Administrative Template Files with Registry-Based Group **Policy** 
	- **Microsoft**
	- Published: 200409
- •[15] Deploying Windows Firewall Settings for Microsoft Windows XP with Service Pack 2;
	- Microsoft
	- Published 200408; Updated 200504
- $\bullet$  [16] Using the Windows Firewall INF File in Microsoft Windows XP Service Pack 2
	- **Microsoft**
	- Published 200403; Updated 200411

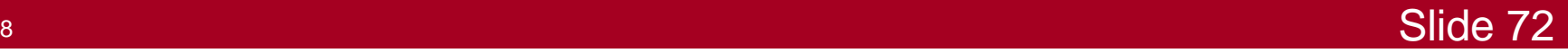
## References cont'd

- $\bullet$ [17] Non Admin Today on Windows XP
	- Bob McCoy, CISSP/ISSAP, MCSE
	- http://www.nebraskacert.org/CSF/CSF-Jun2006.pdf
- $\bullet$  [18] Browsing the Web and Reading E-mail Safely as an Administrator
	- MSDN Blog by Michael Howard
	- Date: 20041115
- • [19] Browsing the Web and Reading E-mail Safely as an Administrator, Part 2
	- MSDN Blog by Michael Howard
	- Date: 20050113

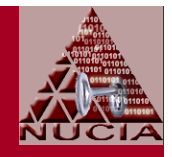

## Questions?

## Contributions?

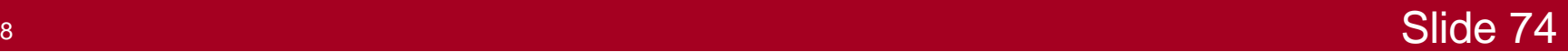

CSF 20061018